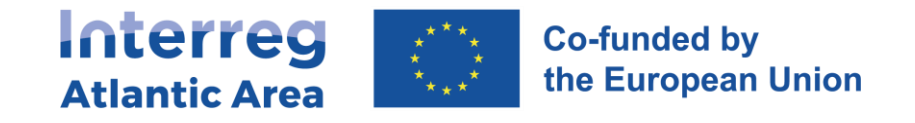

## **6. UPDATING THE TAX/SOCIAL SECURITY DOCUMENTS**

If you receive an error message to update the tax/social security documents, just do the following:

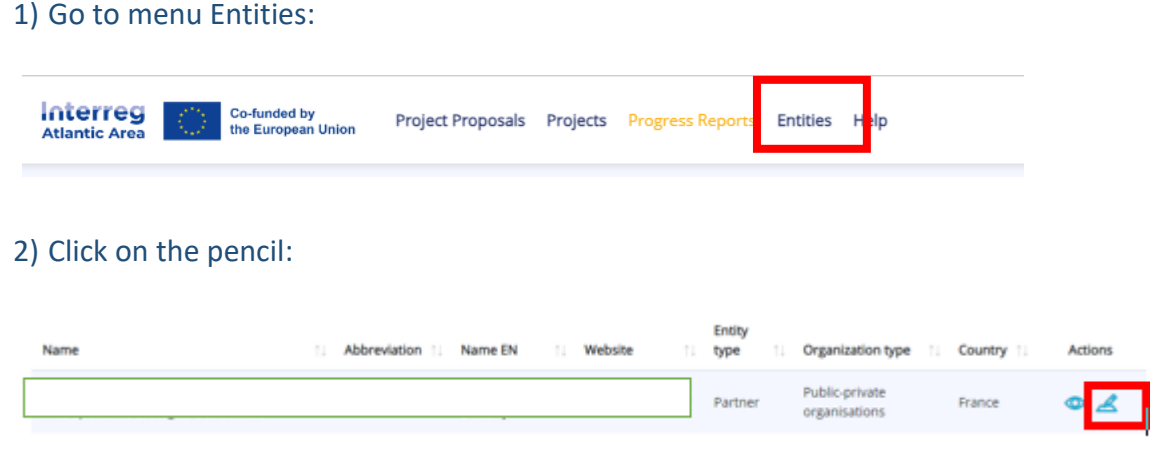

3) Upload the file on Add File:

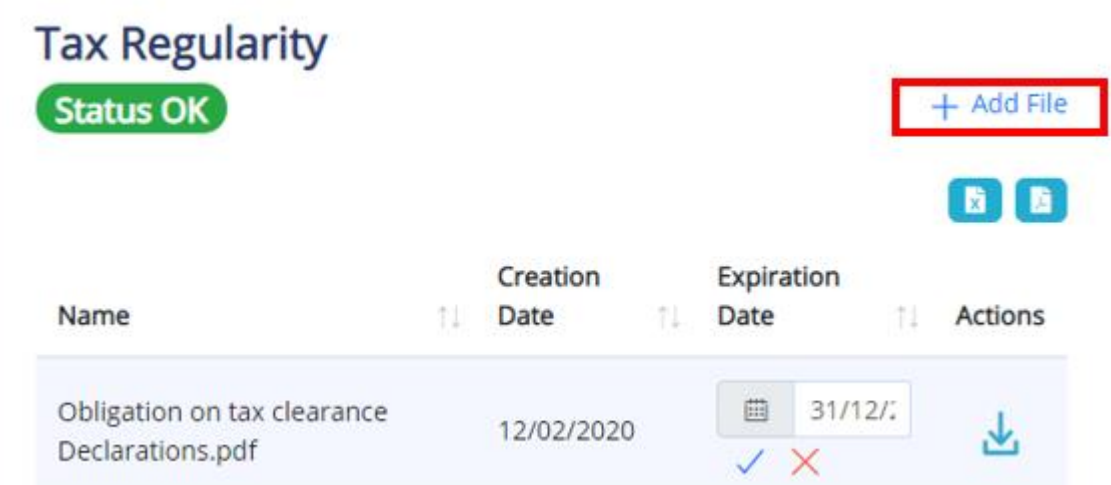

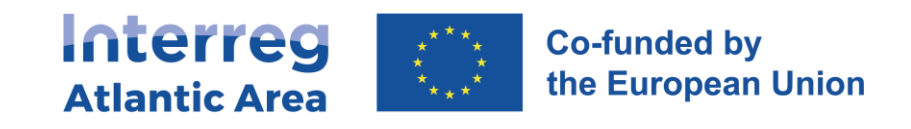

## 4) Click on the blue symbol:

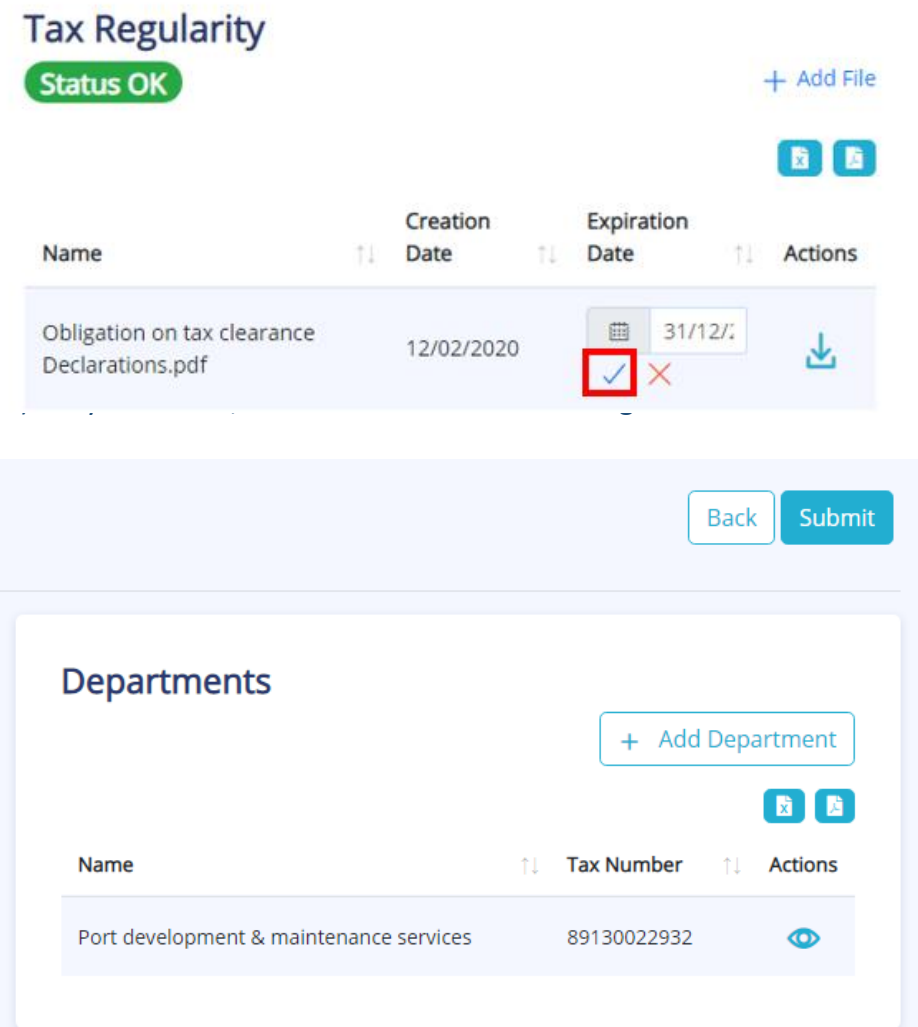